## ФОРМИРОВАНИЕ ОТЧЕТНЫХ ЛОКУМЕНТОВ В ФИЛИАЛАХ «СО ЕЭС» СРЕДСТВАМИ ОПЕРАТИВНО-ИНФОРМАЦИОННОГО КОМПЛЕКСА СК-2007

А.И. Константинов, А.С. Кузнецова

## «Национальный исследовательский Томский политехнический университет», Энергетический институт

Для автоматического формирования отчетных документов для технологических и информационных служб Филиалов «СО ЕЭС» можно использовать оперативноинформационный комплекс (ОИК) СК-2007. Процесс формирования отчетных данных заключается в автоматическом заполнении значений параметров определенных категорий оперативной информации, согласно правилам, описанным в нормативно-справочной информации (НСИ). Это заполнение может производиться как за текущее, так и за указанное время, не выходящее за границы глубины хранения для соответствующей категории оперативной информации (ОИ).

К отчетным категориям оперативной информации относятся:

- Получасовая ведомость (Н) шаг хранения данных 1800 сек.
- $\bullet$ Часовая ведомость (W) - шаг хранения данных - 3600 сек.
- Ежедневные данные (U) шаг хранения данных 86400 сек.

Помимо перечисленных специализированных категорий ОИ, для хранения отчетной информации могут быть использованы и другие категории, такие как Универсальные хранилища информации (УХИ). Такая возможность обусловлена тем, что данные этих категорий хранятся с заланным шагом.

## Принцип формирования отчетов

Отчетные документы СК-2007 формируются на основании информации из хранилища данных с помощью офисного приложения MicrosoftExcel 2007/2010, где взаимодействие с хранилищем данных осуществляется с помощью пользовательских функций, описанных в файле макросе.

Приложение «Формирование отчетов» (dr.exe) предоставляет собой пользовательскую программу для формирования отчетных документов оперативным персоналом.

Основные инструменты Приложения «Формирование отчетов»:

DrMacros.xls - содержит набор оптимизированных пользовательских  $1<sub>1</sub>$ функций, обеспечивающих получение данных из хранилища.

Файл главной рабочей книги - содержит перечень всех рабочих книг, оформленных по определенным правилам и относящихся к текущей главной книге. Имя файла по умолчанию - DR.XLS.

Файл главной рабочей книги представлен на рисунке 1 [1].

| Ĥ<br>ð.<br>$* 10 * A^A$<br>Arial Cyr                                                                  |              |                        | <b>ДР</b> Переностекста<br>$\mathcal{D}_{\mathcal{F}}$ | Общий                                   |                                               |                                 |          | h,                              |                                                               |                                                        | â<br>ब्रै              |                                                    |       |
|----------------------------------------------------------------------------------------------------|--------------|------------------------|--------------------------------------------------------|-----------------------------------------|-----------------------------------------------|---------------------------------|----------|---------------------------------|---------------------------------------------------------------|--------------------------------------------------------|------------------------|----------------------------------------------------|-------|
| là-<br>$\mathbb{E} \cdot \mathbb{A} \cdot \mathbf{A}$<br>Вставить<br>X X Y<br>Шрифт<br>Буфер обмена / | ≡            | 君<br>寚                 | 课课<br>Выравнивание                                     | - Объединить и поместить в центре *     | <b>国·% 000</b><br>Число                       | $^{+6.0}_{-6.0}$                | Усполное | Стили                           | Форматировать Стили<br>форматирование * как таблицу * ячеек * | Э <sup>рк</sup> Удалить -<br><b>Формат</b> -<br>Ячейки | 급-<br>Сортировка<br>Q٠ | Найти и<br>и фильтр - выделить -<br>Редактирование |       |
| $\mathbf{v}$ (in<br>$f_x$<br>A14                                                                      |              | Отчет контроля частоты |                                                        |                                         | G.                                            |                                 |          |                                 |                                                               |                                                        |                        |                                                    |       |
| A                                                                                                    | B            | $\mathbf{C}$           | D.                                                     | F                                       | F                                             | G                               | H        |                                 | $\cdot$ <sub>1</sub>                                          | K                                                      |                        | M                                                  | N     |
|                                                                                                    |              |                        | Сформировано                                           |                                         |                                               | По умолчанию                    |          |                                 |                                                               |                                                        |                        |                                                    |       |
| Наименование документа                                                                                | NeedOffs     | За дату                | За день<br>недели                                      | Дата/вр. формир-я                       | Дата / время загрузки<br>данного файла на SQL | Смешен Кол-во<br>ие дней п.экз. |          | Признак<br>формир-я<br>38 YYUMM | Время<br>формир-я<br><b>YY'MM</b>                             | Признак: "время"<br>B RATHAM<br>времени                | Книга                  | Лист для<br>печати                                 |       |
| Суточная ведомость                                                                                    | $\mathbf{1}$ |                        | воскресенье                                            | 23 01 2006 15:13:55 29 10 2004 13:08:03 |                                               |                                 |          | $\Omega$                        | 0:00                                                          |                                                        | 0 SutVed xls           |                                                    | Лист1 |
| Документ для СЭР                                                                                      |              |                        | <b><i><u>versepr</u></i></b>                           | 05.05.2006 11:30:20 17.12.2003 8:54:26  |                                               |                                 |          | $\Omega$                        | 0:00                                                          |                                                        | 0 Cer.xls              |                                                    | Лист1 |
| Статистика                                                                                            |              | 1 17.05.2006           | среда                                                  | 18.05.2006 12:30:34 23.07.2014 12:12:15 |                                               |                                 |          | $\Omega$                        | 0:00                                                          |                                                        | 0 Statistic xls        |                                                    | Лист1 |
| Рапорт - Сводка                                                                                       |              |                        | среда                                                  | 04 05 2006 11:06:03 02 12 2003 13:59:45 |                                               |                                 |          | $\Omega$                        | 0:00                                                          |                                                        | 0 Svodka xls           |                                                    | Лист1 |
| Отключения ВЛ-500. 330. 220 кВ                                                                        |              |                        | versepr                                                | 17.02.2006 12:02:34 30.12.1899          |                                               |                                 |          | $\Omega$                        | 0:00                                                          |                                                        | 0 DisconNarast.xls     |                                                    | Лист1 |
| Суточная ведомость (получасовая)                                                                      | $\theta$     |                        |                                                        |                                         | 26 12 2002 15:56:12                           |                                 |          |                                 |                                                               |                                                        | 1 SV30 xls             |                                                    | Лист1 |
| 9 Режимный день (СЭР)                                                                                 |              | 1 17.05.2006           | среда                                                  | 18 05 2006 12:30:18 28 07 2014 13:57:26 |                                               |                                 |          | $\Omega$                        | 0:00                                                          |                                                        | 0 Rej den.xls          |                                                    | Лист1 |
| 10 Контроль планов                                                                                    |              | 0 18.05.2006           | четверг                                                | 18.05.2006 12:29:45 25.07.2014 12:07:01 |                                               |                                 |          | $\Omega$                        | 0:00                                                          |                                                        | 0 ContrPL xls          |                                                    | Лист1 |
| 11 Отключения ВЛ-500-220кВ (за месяц)                                                                 |              | 1 17.05.2006           | среда                                                  | 18.05.2006 12:29:34 20.02.2002 17:33:43 |                                               |                                 |          | $\Omega$                        | 0:00                                                          |                                                        | 0 Disconnexions xls    |                                                    | Лист1 |
| 12 Отключения ВЛ за неделю                                                                            |              | 1 17.05.2006           | среда                                                  | 18.05.2006 12:29:25 30.12.1899          |                                               |                                 |          | $\Omega$                        | 0:00                                                          |                                                        | 0 DisconNed.xls        |                                                    | Лист1 |
| 13 Нарушения за неделю                                                                                |              | 1 17.05.2006           | среда                                                  | 18.05.2006 12:29:07 30.12.1899          |                                               |                                 |          | $\theta$                        | 0:00                                                          |                                                        | 0 Narushen.xls         |                                                    | Лист1 |
| Отчет контроля частоты                                                                                |              | 28 30 06 2014          | понедельник                                            | 28 07 2014 12:16                        | 28 07 2014 12:21:38                           | 0                               |          | $\mathbf{0}$                    | 0:00                                                          |                                                        | 0 KKCh xls             |                                                    | Лист1 |
| Отчет контроля частоты 2                                                                              |              | 0 25.07.2014           | пятница                                                | 25.07.2014 13:34                        | 28.07.2014 12:22:45                           |                                 | $\Omega$ | $\Omega$                        | 0:00                                                          |                                                        | 0 DrMac.xls            |                                                    | Лист1 |

Рис.1. Файл главной рабочей книги

3. Рабочая книга - набор отчетных форм, созданных с помощью стандартных инструментов MicrosoftExcel. Для получения данных из хранилища используются пользовательские функции, предоставляемые DrMacros.xls. Фрагмент рабочей книги представлен на рисунке 2.

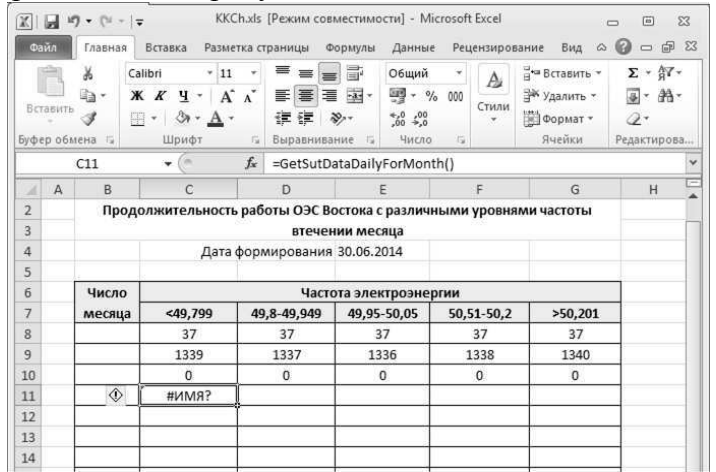

Рис. 2. Рабочая книга

Формат записи функции следующий: = 'DrMacros.xls'! <имя функции(параметры)>. Например, для формирования отчета с различными уровнями частоты функция будет  $=$ 'DrMacros.xls'! GetSutDataDailyForMonth(1). следующим образом: выглялеть  $\mathbf{B}$ Приложении автоматически заполняется специально отведенный столбец (или строка) порядковым номером часа от 1 до 31(30), для чего после строк с названием формы необходимо добавить четыре строки: первая строка используется для описания категории ОИ – в данном случае универсального хранилища 1 день, значит ID категории ОИ равен 37; вторая строка – для ID параметра ОИ – в данном случае параметры 1339, 1337, 1336, 1338, 1340; третья строка - вид преобразования возвращаемого функцией значения - в нашем случае данный параметр равен 0 (без преобразования); четвертая строка предназначена непосредственно для записи функции.

После заполнения всех необходимых параметров данные строки необходимо скрыть.

 $\overline{4}$ . Программа «Формирование отчетных документов» предназначена для формирования отчетов на основе пользовательских шаблонов, связанных с указанной главной рабочей книгой. Главное окно программы представлено на рисунке 3.

|                                         | 17 Формирование отчетных документов [oduvoik1]                            |                 |                         |            |                               |            |          |            |          |                            |                           |                   | $-x$<br>$\sim$ $\sim$                           |  |
|-----------------------------------------|---------------------------------------------------------------------------|-----------------|-------------------------|------------|-------------------------------|------------|----------|------------|----------|----------------------------|---------------------------|-------------------|-------------------------------------------------|--|
|                                         | Подключение Настройка Помощь                                              |                 |                         |            |                               |            |          |            |          |                            |                           |                   |                                                 |  |
| 蟹<br>癸<br>۰                             | 签<br>$\ddot{\circ}$                                                       |                 |                         |            |                               |            |          |            |          |                            |                           |                   |                                                 |  |
| Текущие установки                       |                                                                           |                 |                         |            |                               |            |          |            |          |                            |                           |                   |                                                 |  |
| Иня принтера:                           | Microsoft XPS Document Writer                                             |                 |                         |            |                               |            |          |            |          |                            |                           |                   | <b>В Изменить</b>                               |  |
| Главная книга:                          | C:\Program Files\CKClient\report\DR.XLS<br>Нет описания почтовых настроек |                 |                         |            |                               |            |          |            |          |                            |                           |                   | по Изменить                                     |  |
| Почта:                                  |                                                                           |                 |                         |            |                               |            |          |            |          |                            |                           | <b>В Изменить</b> |                                                 |  |
| Наименование документа                  |                                                                           | Кол-во<br>копий | Формировать за<br>дату: |            | Формировать за дату: [ с по ] |            |          |            |          | Формировать за<br>час: мин |                           |                   | Сформирован<br>о за дату:                       |  |
| 同<br>Суточная ведоность                 |                                                                           | 1               | <b>V</b>                | 28.07.2014 | m                             | 27.07.2014 | 00:00:00 | 28.07.2014 | 00:00:00 | 同                          | 0:00:00                   |                   |                                                 |  |
| 腭<br>Документ для СЭР                   |                                                                           | ï               | $\overline{\mathbf{v}}$ | 28.07.2014 | F                             | 27.07.2014 | 00:00:00 | 28.07.2014 | 00:00:00 | 周                          | 0:00:00                   | П                 |                                                 |  |
| Статистика                              |                                                                           | 1               | $\overline{v}$          | 28.07.2014 |                               | 27.07.2014 | 00:00:00 | 28.07.2014 | 00:00:00 |                            | 0:00:00                   |                   | 17.05.2006                                      |  |
| F<br>Рапоот - Сводка                    |                                                                           | 1               | $\overline{\mathbf{v}}$ | 28.07.2014 |                               | 27.07.2014 | 00:00:00 | 28.07.2014 | 00:00:00 | 搜                          | 0:00:00                   | ▣                 |                                                 |  |
|                                         | Отключения 8Л-500, 330, 220 кВ                                            | Ŧ               | V                       | 28.07.2014 |                               | 27.07.2014 | 00:00:00 | 28.07.2014 | 00:00:00 | П                          | 0:00:00                   | П                 |                                                 |  |
| 問<br>Суточная ведомость (получасовая)   |                                                                           | ï               | $\overline{\mathbf{v}}$ | 28.07.2014 |                               | 27.07.2014 | 00:00:00 | 28.07.2014 | 00:00:00 | 問                          | 0:00:00                   | $\boxed{U}$       |                                                 |  |
| n<br>Режимный день (СЭР)                |                                                                           | 1               | $\overline{\mathbf{v}}$ | 28.07.2014 | m                             | 27.07.2014 | 00:00:00 | 28.07.2014 | 00:00:00 | 筒                          | 0:00:00                   |                   | 17.05.2006                                      |  |
| E<br>Контроль планов                    |                                                                           | $\overline{2}$  | $\overline{\mathbf{v}}$ | 29.07.2014 |                               | 29.07.2014 | 00:00:00 | 29.07.2014 | 00:00:00 | 纳                          | 0:00:00                   |                   | 18.05.2006                                      |  |
| F<br>Отключения ВЛ-500-220кВ (за месяц) |                                                                           | $\mathbf{1}$    | $\overline{\mathsf{v}}$ | 28.07.2014 | P                             | 27.07.2014 | 00:00:00 | 28.07.2014 | 00:00:00 | 同                          | 0:00:00                   |                   | 17.05.2006                                      |  |
| Отключения ВЛ за неделю                 |                                                                           | ä               | V                       | 28.07.2014 |                               | 27.07.2014 | 00:00:00 | 28.07.2014 | 00:00:00 |                            | 0:00:00                   |                   | 17.05.2006                                      |  |
| Нарушения за неделю                     |                                                                           | Ξ               | <b>V</b>                | 28.07.2014 |                               | 27.07.2014 | 00:00:00 | 28.07.2014 | 00:00:00 |                            | 0:00:00                   |                   | 17.05.2006                                      |  |
| 57<br>Отчет контроля частоты            |                                                                           | 1               | $\overline{v}$          | 29.07.2014 |                               | 29.07.2014 | 00:00:00 | 29.07.2014 | 00:00:00 |                            | 0:00:00                   |                   | 30.06.2014                                      |  |
| 同<br>Отчет контроля частоты 2           |                                                                           | ï               | $\overline{v}$          | 29.07.2014 | 匠                             | 29.07.2014 | 00:00:00 | 29.07.2014 | 00:00:00 | 同                          | 0:00:00                   |                   | 28.07.2014                                      |  |
| Режимы:                                 |                                                                           |                 |                         |            |                               |            |          |            |          |                            | [к] формирование и печать |                   |                                                 |  |
| / Сформировать заново                   |                                                                           |                 |                         |            |                               |            |          |            |          |                            |                           |                   |                                                 |  |
| Указать лист                            |                                                                           |                 |                         |            |                               |            |          |            |          |                            |                           |                   | Г <sup>а</sup> формирование и отправка (PDF)    |  |
| <b>V</b> Предварительный просмотр       |                                                                           |                 |                         |            |                               |            |          |            |          |                            |                           |                   | $\frac{38}{34}$ Формирование и отправка (Excel) |  |

Рис. 3. Главное окно программы

После нажатия одной из кнопок, инициирующих процесс формирования отчета, например, отчет контроля частоты отображается индикатор процесса выполнения операции, после чего выводится непосредственно сам отчет, представленный на рисунке 4.

| Печать Параметры<br>страницы<br>Печать | <b>Масшта6</b><br>Масштаб | <b>Следующая</b> страница<br><b>В. Предыдущая страница</b><br>Показать поля | Закрыть окно<br>предварительного просмотра<br>Просмотр |                        |                                                                             |                |
|----------------------------------------|---------------------------|-----------------------------------------------------------------------------|--------------------------------------------------------|------------------------|-----------------------------------------------------------------------------|----------------|
|                                        | Полигон ОДУ Востока СК7   |                                                                             | Дата формирования 30.06.2014                           | месяца                 | Продолжительность работы ОЭС Востока с различными уровнями частоты втечении |                |
|                                        | Число                     |                                                                             |                                                        | Частота электроэнергии |                                                                             |                |
|                                        | месяца                    | $<$ 49,799                                                                  | 49,8-49,949                                            | 49,95-50,05            | 50,51-50,2                                                                  | >50,201        |
|                                        | $\mathbf 1$               | $\bf{0}$                                                                    | 11374                                                  | 69420                  | 5606                                                                        | 0              |
|                                        | $\overline{2}$            | $\overline{\mathbf{2}}$                                                     | 6489                                                   | 73987                  | 5922                                                                        | $\overline{0}$ |
|                                        | $\ensuremath{\mathsf{3}}$ | 0                                                                           | 8235                                                   | 71418                  | 6747                                                                        | 0              |
|                                        | 4                         | O                                                                           | 8144                                                   | 71775                  | 6481                                                                        | 0              |
|                                        | 5                         | 0                                                                           | 10891                                                  | 67401                  | 8108                                                                        | $\mathbf 0$    |
|                                        | 6                         | $\bf 0$                                                                     | 12939                                                  | 66265                  | 7196                                                                        | 0              |
|                                        | $\overline{7}$            | 3                                                                           | 12391                                                  | 66222                  | 7784                                                                        | 0              |
|                                        | 8                         | 0                                                                           | 10340                                                  | 67392                  | 8666                                                                        | $\overline{2}$ |
|                                        | 9                         | $\bf 0$                                                                     | 13379                                                  | 64059                  | 8962                                                                        | O              |
|                                        | 10                        | 0                                                                           | 10502                                                  | 65239                  | 10659                                                                       | $\bf{0}$       |
|                                        | 11                        | $\overline{2}$                                                              | 8709                                                   | 69239                  | 8450                                                                        | $\overline{0}$ |
|                                        | 12                        | $\mathbf 0$                                                                 | 12871                                                  | 62756                  | 10772                                                                       | 1              |
|                                        | 13                        | $\overline{a}$                                                              | 12901                                                  | 61992                  | 11504                                                                       | $\overline{1}$ |
|                                        | 14                        | $\overline{2}$                                                              | 11711                                                  | 63350                  | 11333                                                                       | 4              |
|                                        | 15                        | 0                                                                           | 13289                                                  | 61031                  | 12072                                                                       | 8              |
|                                        | 16                        | $\overline{\mathbf{2}}$                                                     | 13777                                                  | 62879                  | 9735                                                                        | 6              |
|                                        | 17                        | 7                                                                           | 10637                                                  | 66482                  | 9271                                                                        | 3              |
|                                        | 18                        | 3                                                                           | 10257                                                  | 66767                  | 9368                                                                        | 4              |
|                                        | 19                        | $\mathbf 0$                                                                 | 11451                                                  | 65535                  | 9414                                                                        | 0              |
|                                        | 20                        | 27                                                                          | 13358                                                  | 64355                  | 8646                                                                        | 14             |
|                                        | 21                        | $\overline{0}$                                                              | 11198                                                  | 64309                  | 10892                                                                       | $\overline{1}$ |
|                                        | 22                        | $\mathbf 1$                                                                 | 11531                                                  | 63797                  | 11070                                                                       | $\mathbf 1$    |
|                                        | 23                        | 12                                                                          | 12464                                                  | 63995                  | 9922                                                                        | $\overline{7}$ |
|                                        | 24                        | 1                                                                           | 10260                                                  | 66625                  | 9510                                                                        | 4              |
|                                        | 25                        | $\overline{0}$                                                              | 10257                                                  | 66617                  | 9524                                                                        | $\overline{2}$ |
|                                        | 26                        | 9                                                                           | 11028                                                  | 64201                  | 11159                                                                       | 3              |
|                                        | 27                        | 47                                                                          | 9979                                                   | 66573                  | 9801                                                                        | O              |
|                                        | 28                        | 0                                                                           | 11957                                                  | 64397                  | 10043                                                                       | 3              |
|                                        | 29                        | $\overline{2}$                                                              | 11081                                                  | 64347                  | 10967                                                                       | 3              |
|                                        | 30                        | 6                                                                           | 10373                                                  | 66428                  | 9588                                                                        | 5              |
|                                        | Итог, сек                 | 128                                                                         | 333773                                                 | 1978853                | 279172                                                                      | 72             |
|                                        |                           |                                                                             |                                                        |                        |                                                                             |                |

Рис. 4. Отчет контроля частоты

## ЗАКЛЮЧЕНИЕ

Автоматическое формирование отчетных данных, позволяет оптимизировать работу с документами. Программа формирования отчетов позволяет создать отчетными структурированный пользователем вывод дынных любой из измеренной и/или хранящейся в архиве данных информации.

СПИСОК ИСПОЛЬЗОВАННЫХ ИСТОЧНИКОВ:

1. ОИК СК-2007С Руководство по работе с отчётами. ЗАО «Монитор Электрик». -2014.

Научные руководители: Ю. В. Хрущев, доктор технических наук, профессор кафедры электрических сетей и электротехники Энергетического института ТПУ. Бацева Наталья Ленмировна, кандидат технических наук, доцент кафедры электрических сетей и электротехники Энергетического института ТПУ.